# **GETRIEBEBAU NORD**

Member of the NORD DRIVESYSTEMS Group

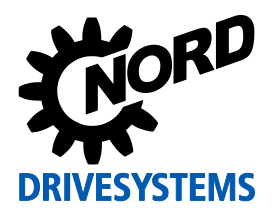

## **SK EPG-3H Materialnummer: 275 281 026**

**EEPROM Programmiergerät**

#### **Lieferumfang**

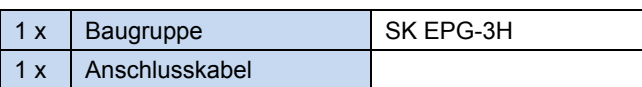

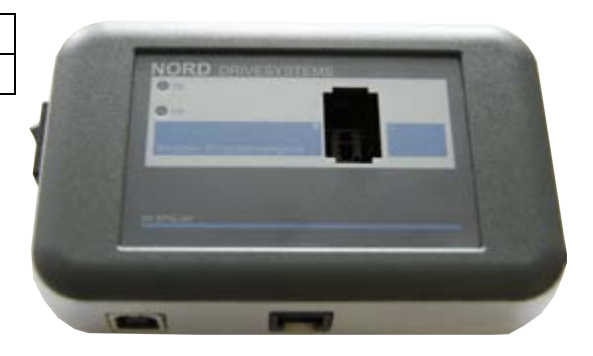

#### **Einsatzbereich**

Das EEPROM Programmiergerät SK EPG-3H dient als Schnittstelle zwischen dem steckbaren EEPROM ("Memory - Modul") und "NORD CON", der Parametriersoftware für Windows© PC's. Durch dieses Programmiergerät ist es möglich,

- Datensätze vom Memory Modul zu sichern,
- einzelne Parameter zu editieren
- gesicherte Datensätze auf das Memory Modul zu laden
- den gespeicherten Datensatz in ein pdf zu konvertieren
- den gespeicherten Datensatz mit einem Offlinedatensatz zu vergleichen.

#### **Zuordnung Frequenzumrichter**

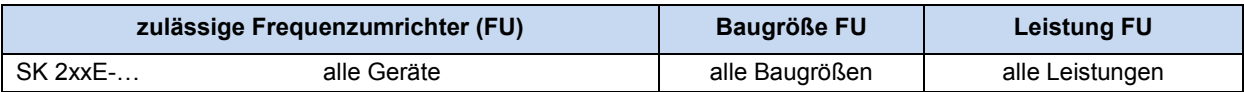

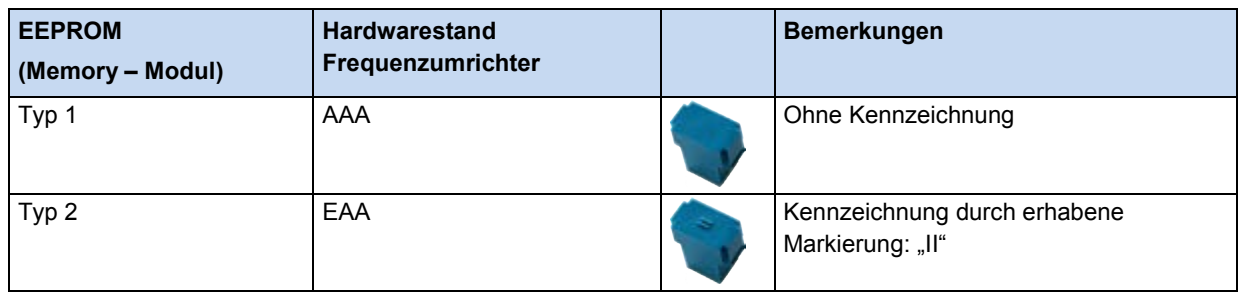

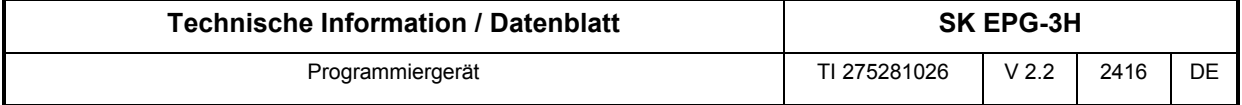

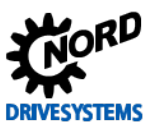

### **Technische Daten**

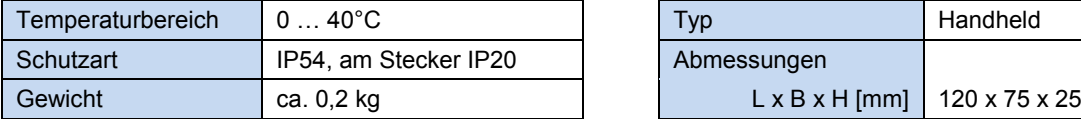

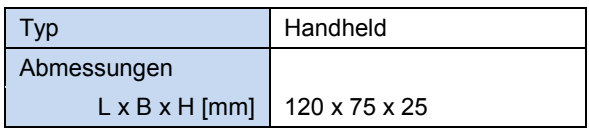

# **Bedienung**

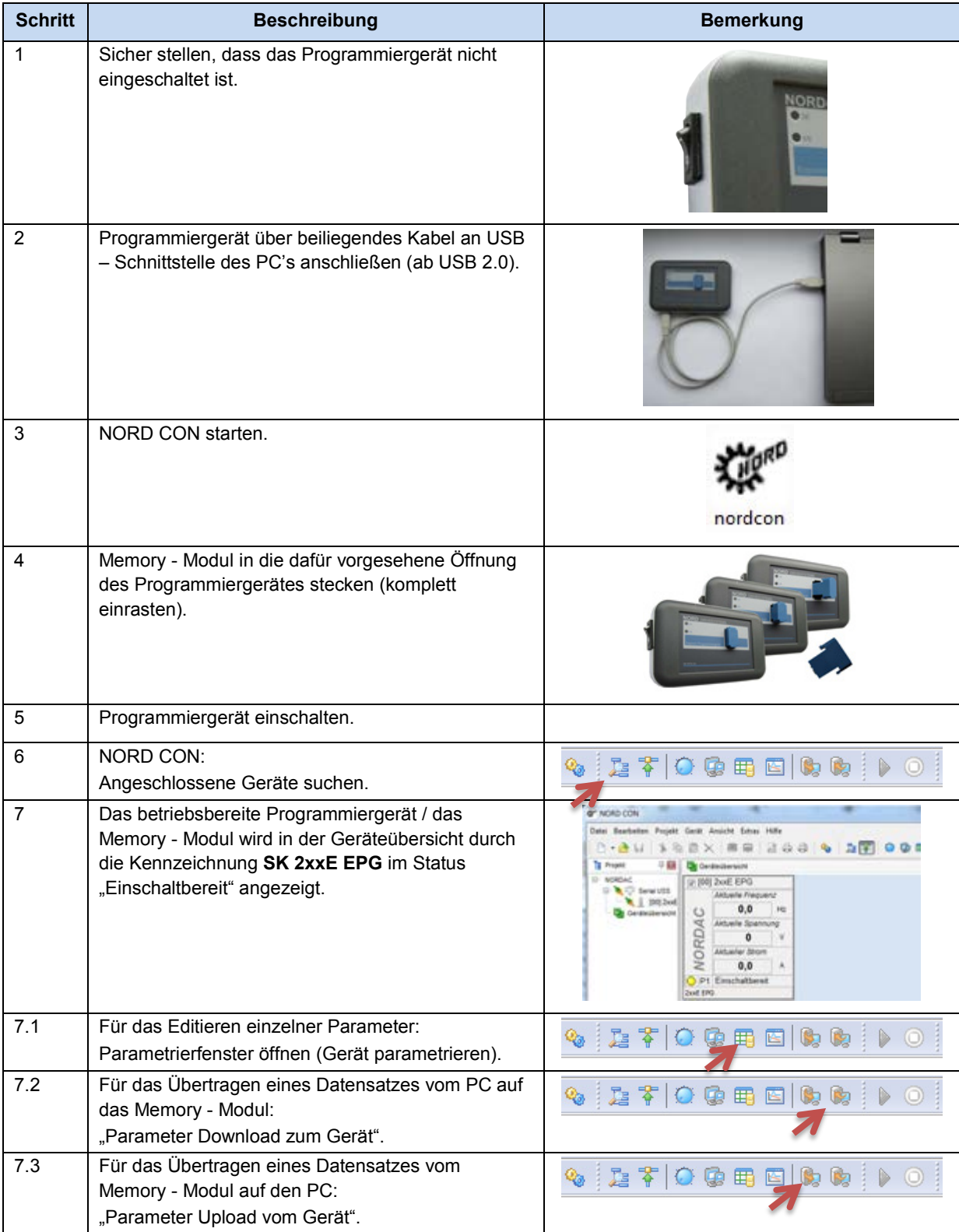

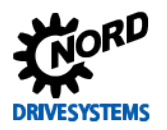

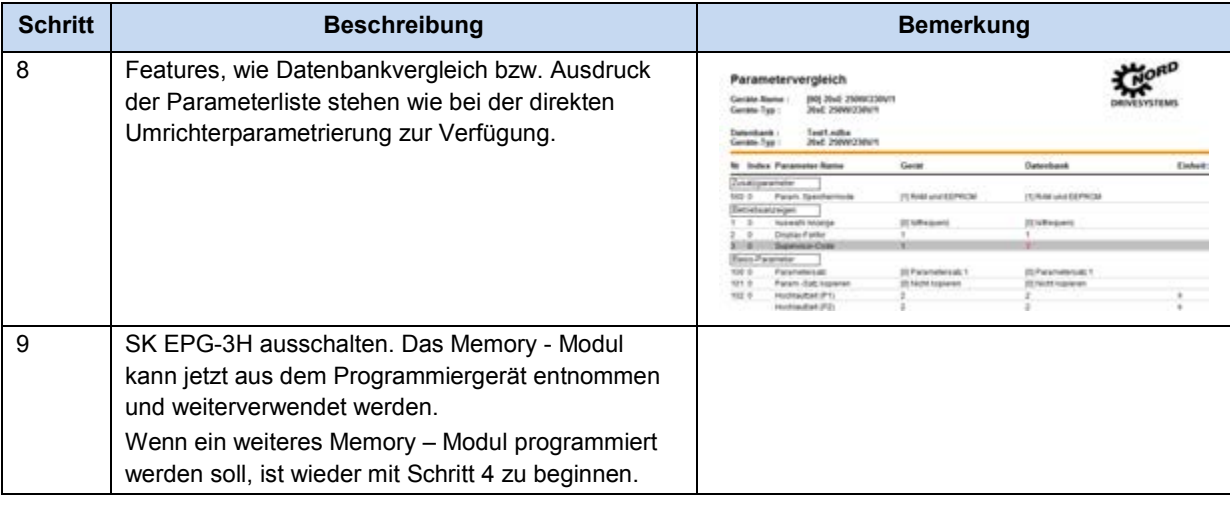

*ACHTUNG* **Memory - Modul**

Das Memory - Modul nur in das Programmiergerät stecken oder aus diesem enfernen, wenn es ausgeschaltet ist! Anderenfalls kann es zu Schäden am Memory - Modul und am SK EPG-3H führen. Darüber hinaus können Kommunikationsstörungen beim Betrieb mit NORD CON auftreten.

#### **Betriebsvoraussetzungen**

#### *Windows© – PC mit NORD CON Software ab Version 2.1*

Zur Datenbearbeitung und Verwaltung ist die Bedien- und Parametriersoftware NORD CON erforderlich. Die Installationsdatei wird auf der dem Frequenzumrichter beiliegenden CD "EPD" mitgeliefert und kann in ihrer aktuellsten Fassung kostenlos von unserer Homepage heruntergeladen werden.

[http://www2.nord.com/cms/de/documentation/software/software\\_detail\\_14554.jsp](http://www2.nord.com/cms/de/documentation/software/software_detail_14554.jsp)

### *USB Treiber zur Hardwareerkennung für SK PAR-3H und SK EPG-3H*

Der USB Treiber wird durch die Installation der NORD CON Software mit auf dem PC gespeichert. Dieser USB Treiber ist gültig für die ParameterBox SK PAR-3H und das Parametriergerät SK EPG-3H. Der Treiber kann auch separat installiert werden.

- 1. Download des Treibers: [http://www2.nord.com/cms/de/documentation/software/options/NORDA](http://www2.nord.com/cms/de/documentation/software/options/NORDAC_Options.jsp) [C\\_Options.jsp](http://www2.nord.com/cms/de/documentation/software/options/NORDAC_Options.jsp)  und Speicherung auf einem Festplattenlaufwerk
- 2. SK EPG-3H mit beiliegendem Kabel an USB Port (USB 2.0) anschließen
- 3. Geräteinstallation erfolgt automatisch (ggf. über "Windows<sup>©</sup> Gerätemanager" nach neuer Hardware suchen)

#### **SOFTWARE**

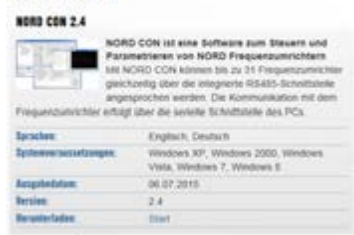

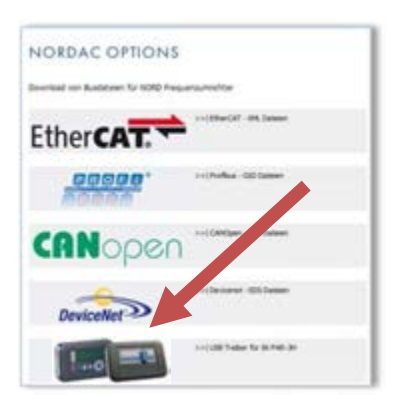

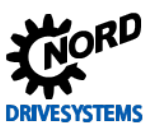

#### **Signalisierung Betriebszustand**

Der Betriebszustand des Programmiergerätes SK EPG-3H wird über 2 frontseitig angebrachte LEDs signalisiert.

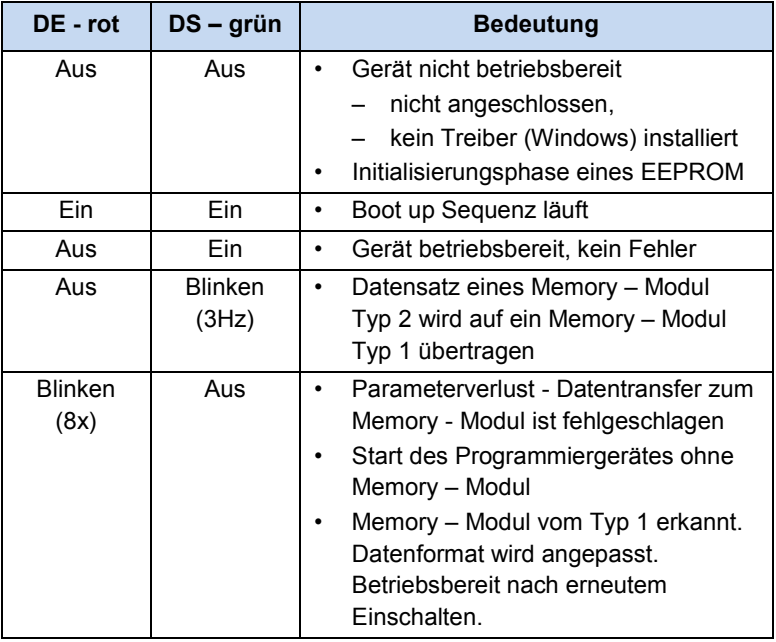

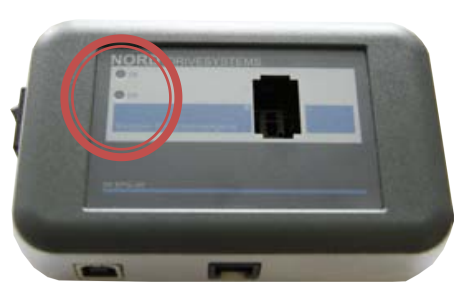

### **FAQ Betriebsstörungen SK EPG-3H**

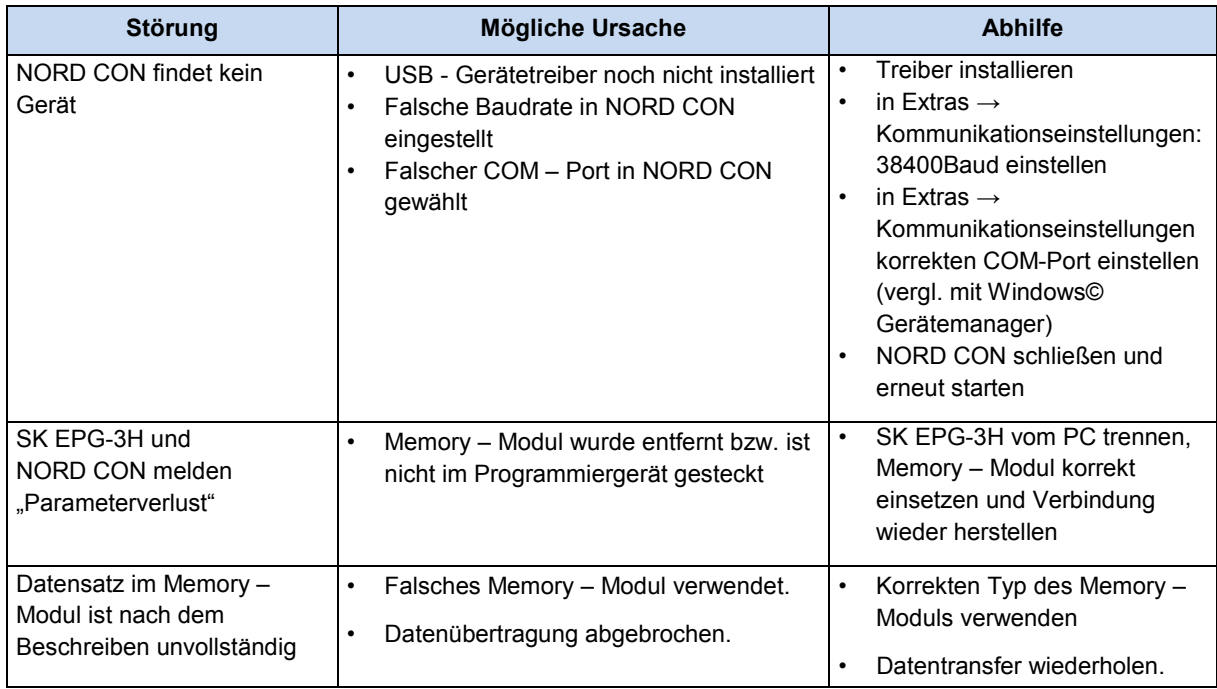

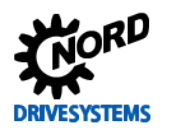

#### **Zusatzinformationen**

• Das Programmiergerät verwendet grundsätzlich eine Firmware der Version **V2.0** und ist dafür vorgesehen Daten für Memory – Module des Typs 2 zu verarbeiten. Das Memory – Modul Typ 2 wird im Frequenzumrichter ab dem Hardwarestand **EAA** verwendet.

Für den Fall, dass das Memory – Module des Typ 1 (von Frequenzumrichtern bis Hardwarestand **<EAA**) kopiert / verarbeitet werden soll, ist die Firmware auf den Stand **V1.4 R3** anzupassen. Hierzu setzen Sie sich bitte mit unserem technischen Support in Verbindung ( $\text{ }$  ++49 4532 289 2515).

- Das Memory Modul Typ 2 verwaltet im Vergleich zum Typ 1 zusätzliche Parametergruppen. Im Wesentlichen gehören hierzu Parameter, die zum Betrieb von Synchronmotoren erforderlich sind bzw. die PLC betreffen.
- Werden Daten eines Memory Modul Typ 1 auf ein Memory Modul Typ 2 kopiert, werden alle "unbekannten" Parameter in Werkseinstellung gesetzt.
- Werden Daten eines Memory Modul Typ 2 auf ein Memory Modul Typ 1 kopiert, werden nur die Parameter kopiert, die auf dem Memory – Modul Typ 1 Platz finden. Dieser Zustand wird durch das Parametriergerät gemeldet (LED "DS – grün" blinkend).
- Eine Verifikation eines auf das EEPROM geladenen Datensatzes kann mittels NORD CON (Menü: Parameter\Vergleich …) erfolgen.
- Der Datensatz des Memory Moduls kann komplett in Werkseinstellungen gesetzt werden. Hierzu ist der Parameter **P523** entsprechend zu wählen.

**Hinweis:** Die Werkseinstellungen für die Motordaten sind immer abhängig vom Typ des Frequenzumrichters und daher verschieden. Aus diesem Grund werden beim Laden der Werkseinstellungen über das Programmiergerät die Motordaten nicht korrekt gesetzt.

Der Leerlaufstrom (Parameter **P209**) kann vom Programmiergerät nicht berechnet werden. Für Motoren aus der Motorliste ist **P209** hinterlegt. Anderenfalls muss der Leerlaufstrom beim Hersteller erfragt werden.

#### **Weiterführende Dokumentationen und Software [\(www.nord.com\)](http://www.nord.com/)**

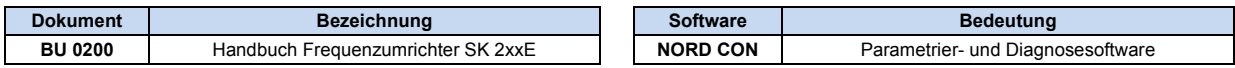